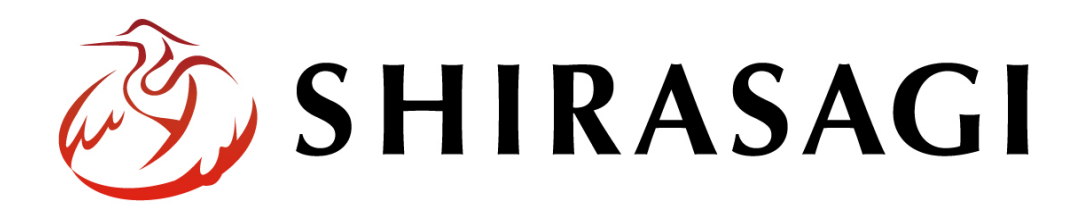

グループウェア操作マニュアル「設定(操作履歴)」

v1.16.0 2022 年 10 月 31 日更新

# 目次

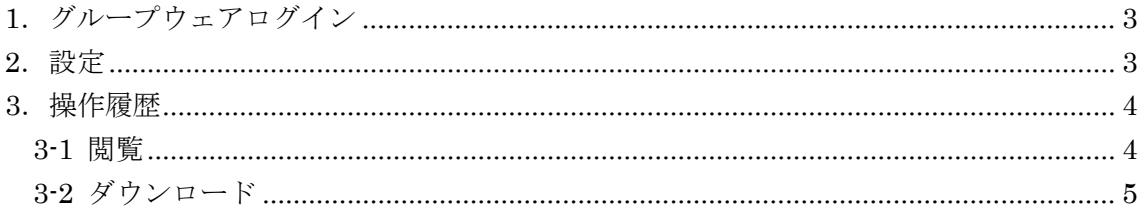

# <span id="page-2-0"></span>1.グループウェアログイン

グループウェアへのログインについては、マニュアル「グループウェア操作マニュアル 【ログイン】」をご覧ください。

#### <span id="page-2-1"></span>2.設定

設定はその操作権限を持つユーザーのみ可能です。

(1) グループウェア左サイドメニューの[設定]をクリックします。

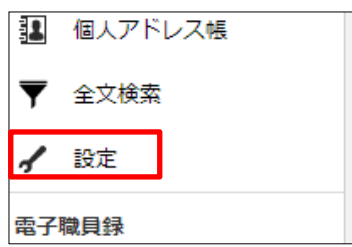

(2) 左に設定メニューが表示されます。

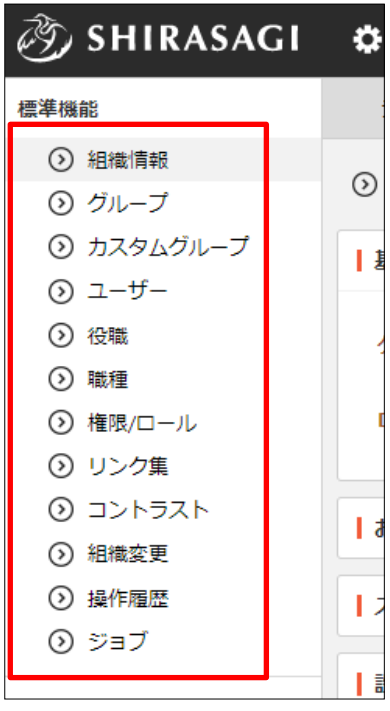

## <span id="page-3-0"></span>3.操作履歴

### <span id="page-3-1"></span>3-1 閲覧

(1) グループウェア左メニューの[設定]で[操作履歴]をクリックします。

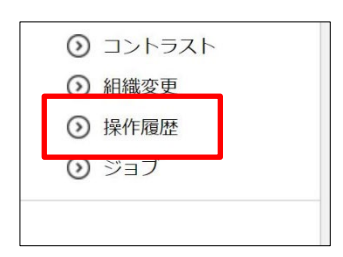

#### (2) 操作履歴が一覧表示されます。

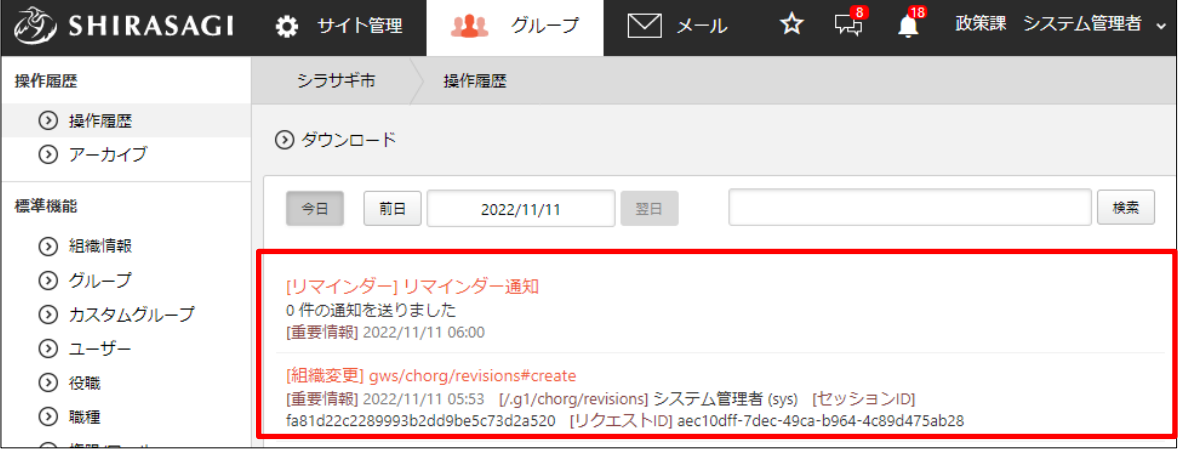

## (3) タイトルをクリックすると、詳細情報が確認できます。

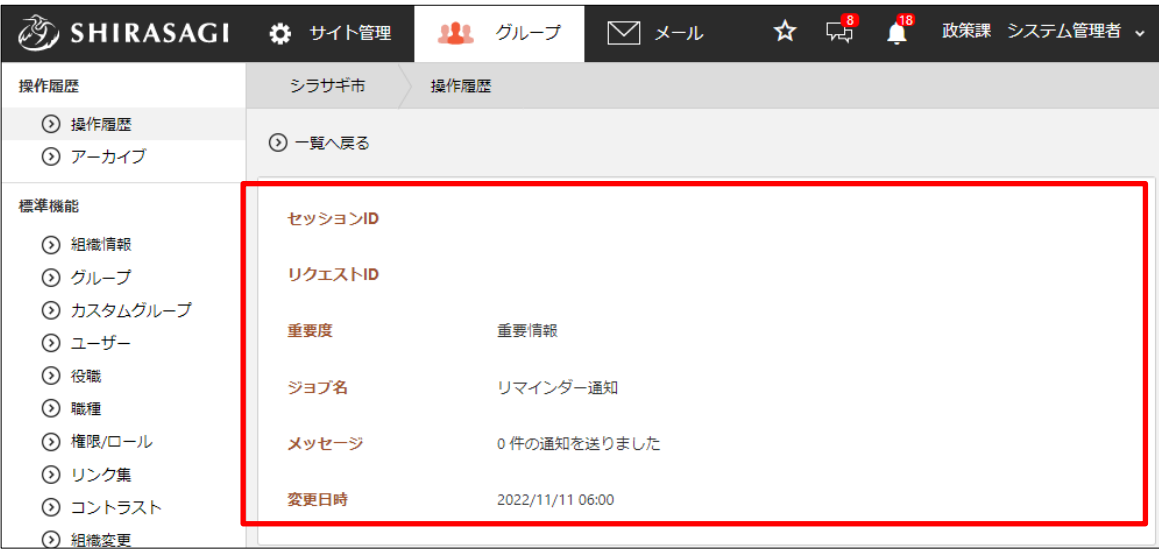

<span id="page-4-0"></span>3-2 ダウンロード

(1) 操作履歴の一覧画面で[ダウンロード]をクリックします。

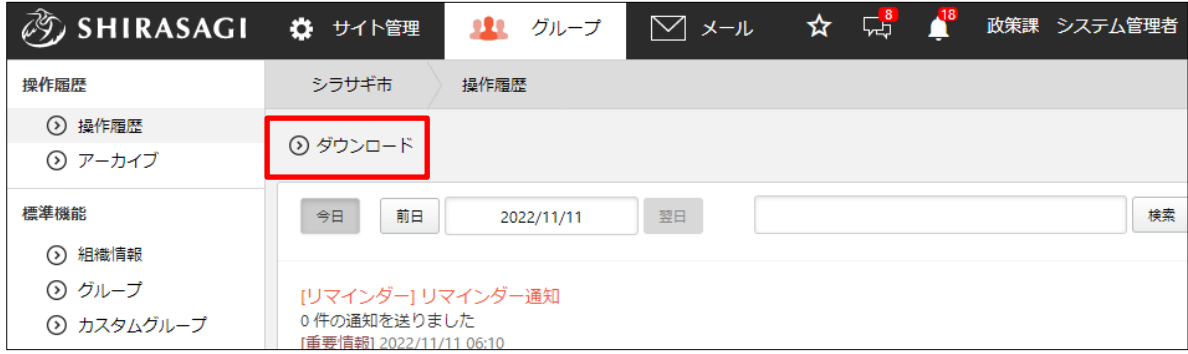

(2) 確認画面が表示されますので[ダウンロードする]をクリックします。

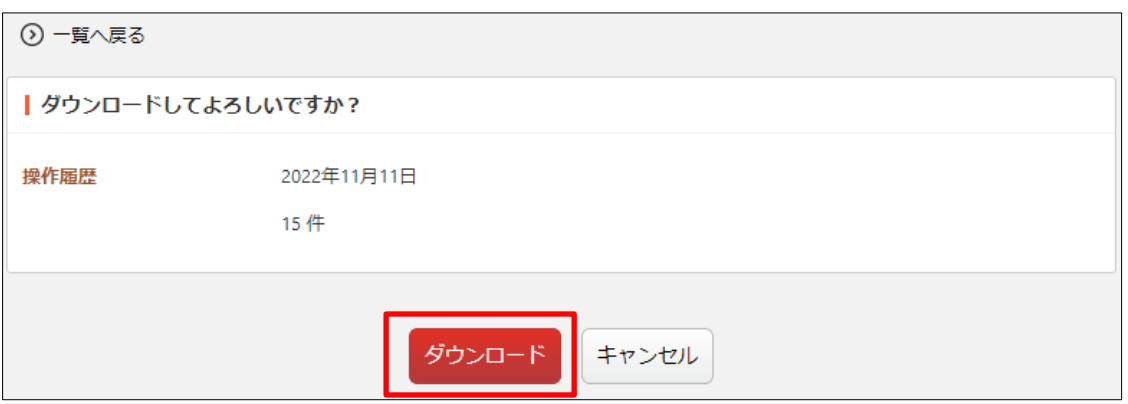

(3) 操作履歴が csv 形式のファイルでダウンロードされます。

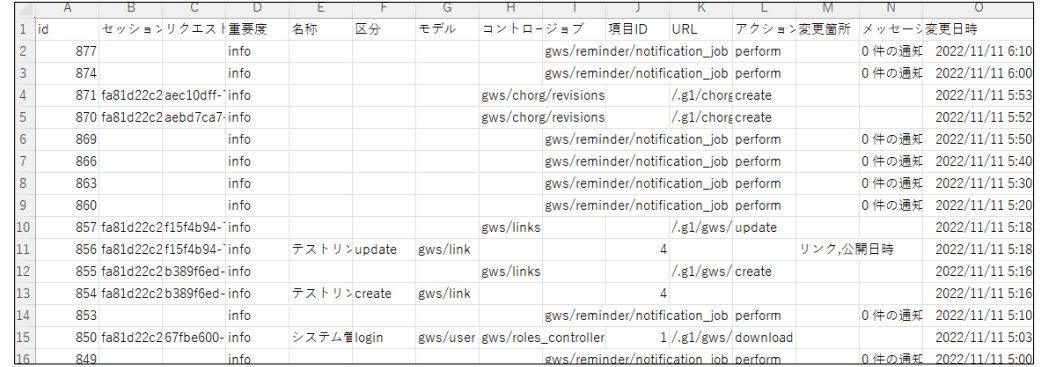

ファイルには 1 行 1 履歴で、カンマ「,」区切りで下記のデータが含まれます。 「id」「セッション ID」「リクエスト ID」「重要度」「名称」「区分」「モデル」「コン トローラー」「ジョブ」「項目 ID」「URL」「アクション」「変更箇所」「メッセージ」 「変更日時」